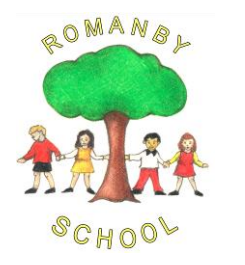

Headteacher: Mr. J. Foxwell **Telephone:** 01609 781178 www.romanby.n-yorks.sch.uk Email: [admin@romanby.n-yorks.sch.uk](mailto:admin@romanby.n-yorks.sch.uk)

22nd January 2021

Dear Parent/Carer,

# **Romanby Update**

Once again it has been a busy week for everyone. Thank you for continuing to support the children with their home learning be it on Teams or by using the learning packs from school. Just a brief reminder that these packs are available from school on Mondays from 9:00am to 10:00 am. If other commitments mean that this collection window is not possible, please contact your class teacher to make alternative arrangements. Where weekly packs are no longer needed, please let school know to help us cut back on printing costs.

Our remote learning provision has been set up to be as flexible as possible for the children who are working at home. Some families have chosen to try and keep to as normal a school day as they can, others are having to fit school work in around their employment and some are using a mix of online and paper-based tasks. Everyone is finding a way that works for them. If you do need help with remote learning then please ask as a quick conversation can often sort out any concerns. We have had some helpful feedback over the last week which we are responding to as our experience of online learning improves. We will be introducing some additional Teams linked initiatives to support our children with their learning:

## Maths

After a successful trial in Y5/6, children in Y3/4 who are struggling or lacking confidence with Maths will be able to join a daily live 'Maths Stars' chat by the teacher delivering the lesson in school. We aim to keep these groups small to keep the process manageable alongside classroom commitments and will start from Monday 25/1/21. The class teacher will be able to provide further detailed instructions about this for children who ask for extra help beyond the White Rose Maths Hub videos.

## Reading

Whether working in school or at home, reading is a vitally important life skill for our children. To reinvigorate the children's engagement with reading, we are re-launching the school's Daily Reading Challenge in Teams. As before, the aim is for everyone to read for at least 10-15 minutes per day and to record this in their Reading Record Books. On Friday, they can then take a photograph of their completed Record Book to upload or, alternatively, they can complete the online Reading Record document in the assignment. Successful completion of the assignment will be rewarded with Team Points via Marvellous Me.

## Video Guides

Experience over the initial weeks of term has shown that accessing and navigating around PowerPoint presentations has been problematic for some children. To help with this, KS2 staff will

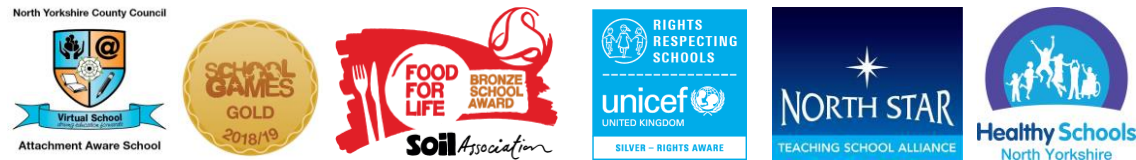

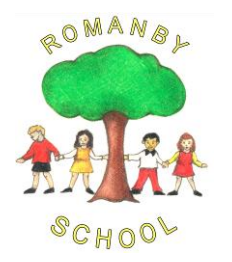

Headteacher: Mr. J. Foxwell **Telephone:** 01609 781178 www.romanby.n-yorks.sch.uk Email: [admin@romanby.n-yorks.sch.uk](mailto:admin@romanby.n-yorks.sch.uk)

now be making and uploading short video guides into assignments for the core subjects of English and Reading (video help is already available for Maths by following the White Rose Maths Hub links). These video guides will be narrated versions of the presentations that will guide the children through their learning and explain the task. Video Guides for non-core subjects will be discretionary based on assignment content. EYFS/KS1 staff will also be recording some daily videos that introduce the tasks for the day for the children in their classes.

# Weekly Chat

The weekly chance for children to catch up with each other via a live Teams Chat in KS2 has proved very popular and we are now introducing this to EYFS/KS1. The time for your child's class chat will be published in the General Chat for each class and also sent via Marvellous Me.

If you use Marvellous Me we have added a 'Contact Office' link onto the app as well as to the school website.

We had planned a parents' evening for the week before half term but given the current circumstances we have decided to bring this forward to the  $1<sup>st</sup>$ ,  $2<sup>nd</sup>$  and  $3<sup>rd</sup>$  February. This will take the same format as we did in the Autumn term using an online booking system and video call and enable you to talk to staff about your child's learning. We have set the system up so that teacher appointments will be available during the day if staff are not teaching in school as well as some after school appointments. The booking will be live on 27<sup>th</sup> January from 3.30pm at <https://romanby.schoolcloud.co.uk/> where you will be able to see the available days and times for each teacher. A short guide on how to add appointments is included with this letter. Please use the email address that you have linked to school and ensure you use your child's full name e.g. Thomas not Tom. These sessions have been set up to allow video by default but if you prefer not to be visible then you have the option to turn off the camera on your device. They will also work if you do not have a camera on your device. The following link explains how the meeting will take place Video Appointments: Parents - [How to attend appointments over video call -](https://support.parentseveningsystem.co.uk/article/801-video-parents-how-to-attend-appointments-over-video-call) SchoolCloud Parents [Evening \(parentseveningsystem.co.uk\)](https://support.parentseveningsystem.co.uk/article/801-video-parents-how-to-attend-appointments-over-video-call)

We have also created an online questionnaire to gather further feedback about our provision for children who are in school and those who are at home. We would appreciate your views. <https://forms.gle/4tBReenPW4GgXYBj6>

We hope that everyone has a good weekend.

Yours sincerely,

J. Foxwell

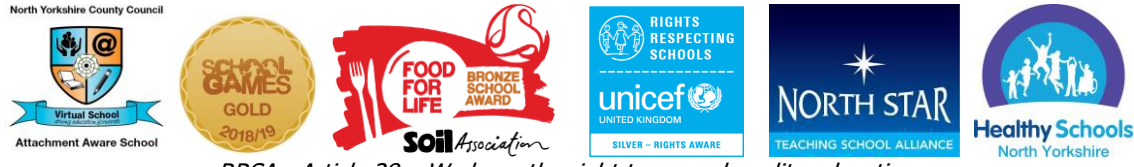

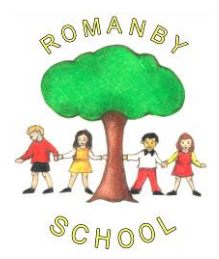

Headteacher: Mr. J. Foxwell **Telephone:** 01609 781178 www.romanby.n-yorks.sch.uk Email: [admin@romanby.n-yorks.sch.uk](mailto:admin@romanby.n-yorks.sch.uk)

### **Parents' Guide for Booking Appointments**

Browse to https://romanby.schoolcloud.co.uk/

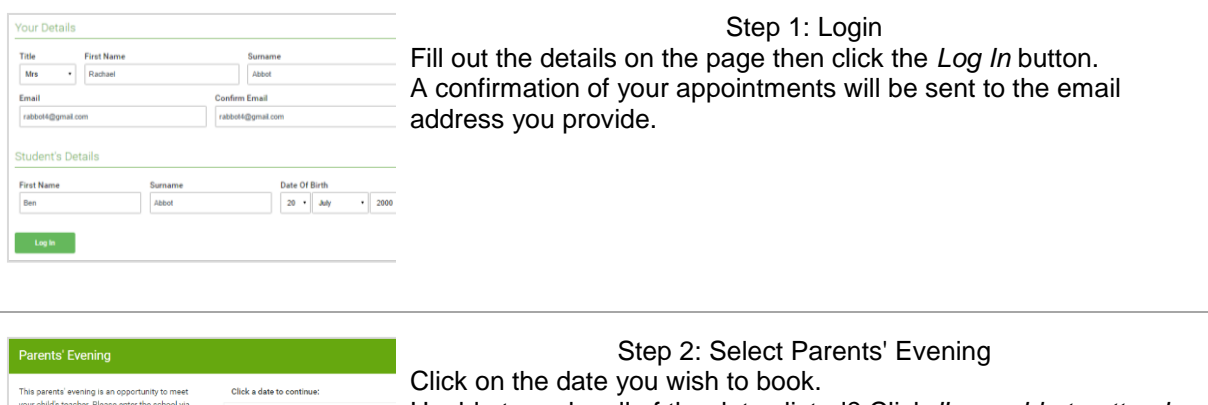

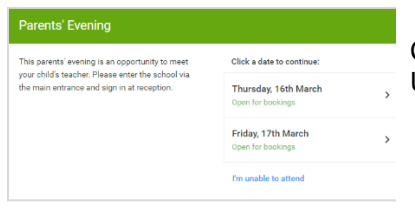

Unable to make all of the dates listed? Click *I'm unable to attend*.

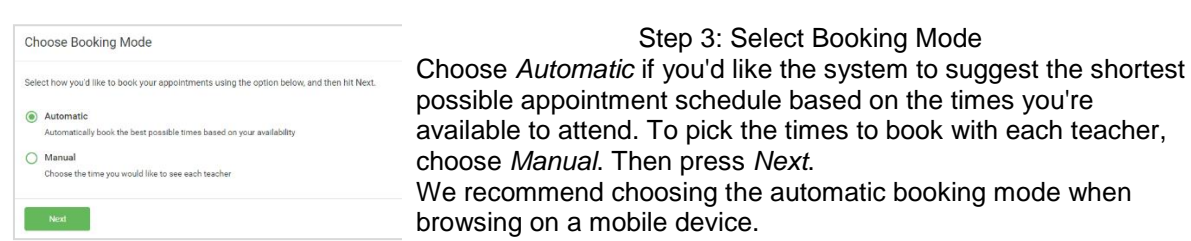

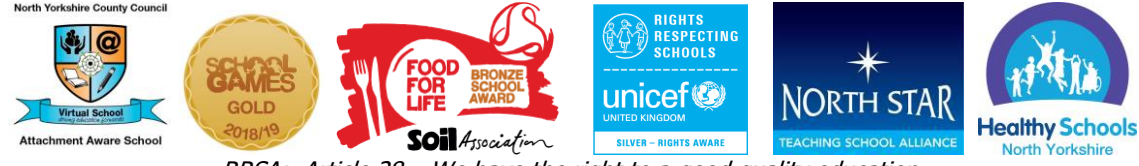

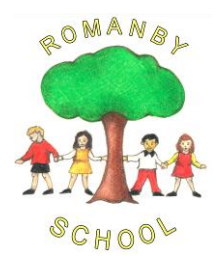

Telephone: 01609 781178 www.romanby.n-yorks.sch.uk Email: [admin@romanby.n-yorks.sch.uk](mailto:admin@romanby.n-yorks.sch.uk)

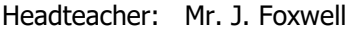

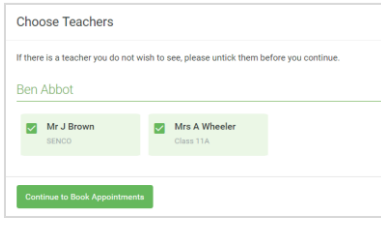

Step 4: Choose Teachers If you chose the automatic booking mode, drag the sliders at the top of the screen to indicate the earliest and latest you can attend. Select the teachers you'd like to book appointments with. A green tick indicates they're selected. To de-select, click on their name.

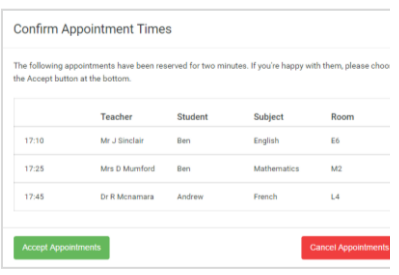

Step 5a (Automatic): Book Appointments If you chose the automatic booking mode, you'll see provisional appointments which are held for 2 minutes. To keep them, choose Accept at the bottom left. If it wasn't possible to book every selected teacher during the

times you are able to attend, you can either adjust the teachers you wish to meet with and try again, or switch to manual booking mode (Step 5b).

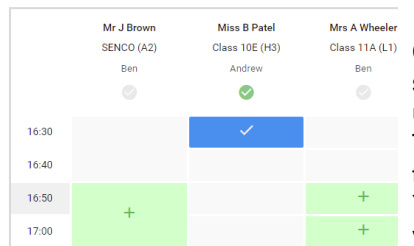

Step 5b (Manual): Book Appointments Click any of the green cells to make an appointment. Blue cells signify where you already have an appointment. Grey cells are

unavailable. To change an appointment, delete the original by hovering over the blue box and clicking *Delete*. Then choose an alternate time. You can optionally leave a message for the teacher to say what you'd like to discuss, or raise anything beforehand.

Once you're finished booking all appointments, at the top of the page in the alert box, press *click here* to finish the booking process.

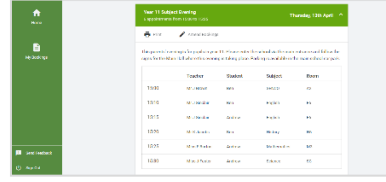

## Step 6: Finished

All your bookings now appear on the My Bookings page. An email confirmation has been sent and you can also print appointments by pressing *Print*. Click *Subscribe to Calendar* to add these and any future bookings to your calendar.

To change your appointments, click on *Amend Bookings*.

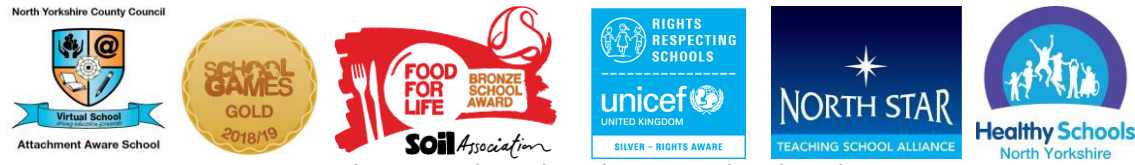